Zadania z formatowania treści w programie Word 2013 dla klasy 4

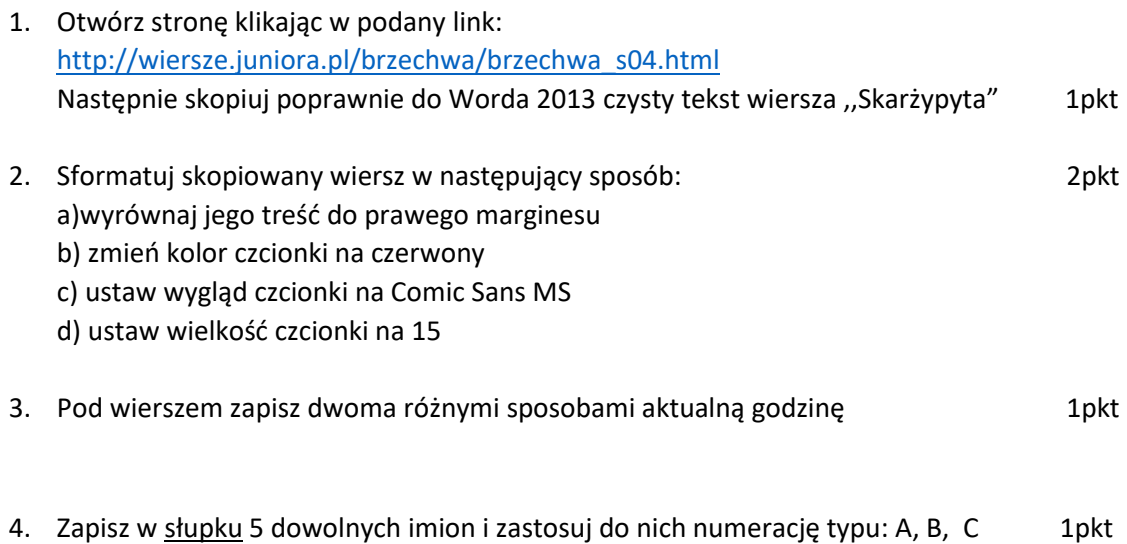

- 
- 5. Otwórz grafikę z podanego linku <https://ecsmedia.pl/c/skarzypyta-w-iext99561143.jpg>

Wklej ją po lewej stronie wiersza ,,Skarżypyta" tak aby nie naruszyła układu treści (konieczne będzie pomniejszenie ilustracji)